# Spotify

Spotify ile müziğiniz her yerde. Dışarıda çalışırken, parti yaparken veya dinlenirken doğru müzik her zaman parmaklarınızın ucunda. Spotify'da, eski favorilerden en yeni hitlere kadar milyonlarca şarkı var. Sadece sevdiğiniz müzikleri seçin veya bırakın Spotify sizi sasırtsın.

Spotify'ı bağlı iPod touch/iPhone veya Android cihazlardan aktarabilirsiniz.

• iPod touch/iPhone/Android cihazınıza Spotify uygulamasının son sürümünü yükleyin ve bir hesap oluşturun.

## **Hazırlık**

- **1** Cihazı bağlayın.
	- • **Android için:** Android cihazını Bluetooth üzerinden eşleştirin.
	- • **iPod touch/iPhone için:** iPod touch/iPhone'u bağlayın.
- **2 <APP/iPod SETUP>** ekranındaki **<APP Connection select>** bölümünden kullanılacak cihazı ve bağlantı yöntemini seçin. (Sayfa 51)
- **3** Kaynak olarak **"Spotify"**ı seçin. (Sayfa 12) Spotify uygulaması başlatılır.

# **Kayıttan yürütme işlemleri**

Spotify'ı uzaktan kumandayı kullanarak çalıştırabilirsiniz. Yalnızca oynatma, duraklatma ve atlama fonksiyonları mevcuttur.

## ❏**Kaynak kontrol ekranındaki göstergeler ve düğmeler**

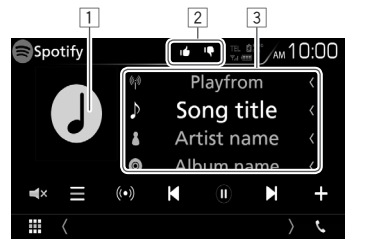

#### **Kayıttan yürütme bilgileri**

- 1 Resim verileri
- 2 Başparmak yukarı/aşağı veya Kayıttan Yürütme modu (aşağıya bakın.)
- 3 Parça bilgileri
	- • Tüm metin gösterilmiyorsa, metne dokunulduğunda metin kaydırılır.

#### **Çalıştırma düğmeleri**

**[ ] [ ]** Bir parça seçer.

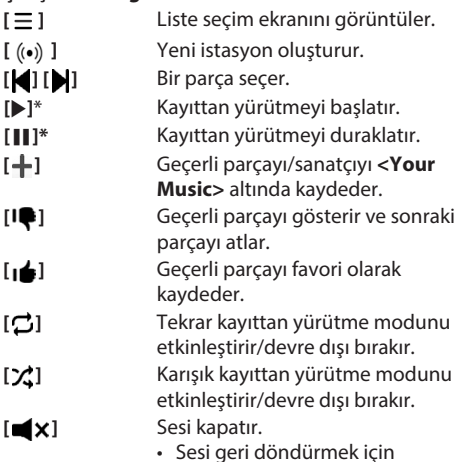

- • Sesi geri döndürmek için düğmeye tekrar dokunun veya ses seviyesini ayarlayın.
- Kayıttan yürütme sırasında [II] görüntülenir, kayıttan yürütme duraklatıldığında [ $\blacktriangleright$ ] görüntülenir.

# **Spotify**

## ❏**İstasyonunuzu oluşturma (Radyoyu Başlat)**

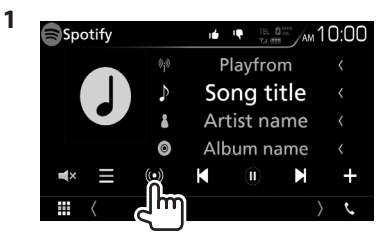

- **2** Bir parça/sanatçı/çalma listesi girin ve ardından istediğiniz parçayı seçin. İstasyonunuzun kayıttan yürütülmesi seçilen parça ile başlar.
- Başparmak yukarı ([ $\triangle$ ]) veya başparmak aşağı ([ ]) özelliğini kullanarak istasyonunuzu kişiselleştirebilirsiniz.

## ❏**Bir parça seçme**

**1** Liste seçim ekranını görüntüler.

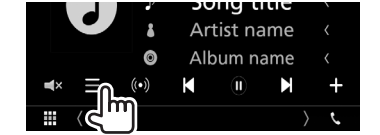

**2** Liste tipini seçin (**<Your Music>/<Browse>/<Radio>**) ((1) ve ardından istediğiniz öğeyi seçin (2).

Spotify Station List  $\leftarrow$ Your Music lhñ **Browse** Radio

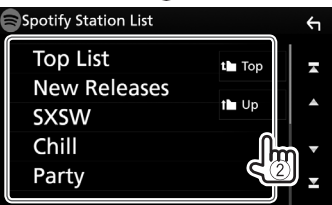

- $\cdot$  En üst katmana dönmek için [ $\blacksquare$ ] düğmesine basın.
- $\cdot$  Bir üst katmana dönmek için [ $\uparrow$ ] düğmesine basın.

# **Spotify için gereksinimler**

#### **iPhone veya iPod touch**

• iPhone veya iPod touch cihazınıza Spotify uygulamasının son sürümünü yükleyin. (En yeni versiyonunu yüklemek için Apple iTunes App Store'da "Spotify"ı arayın.)

- • Bir kablo ile veya Bluetooth üzerinden iPod touch/ iPhone'u bu cihaza bağlayın.
	- Kablo ile bağlarken: KCA-iP103 (opsiyonel aksesuar) veya KCA-iP102 (opsiyonel aksesuar) kullanın.

#### **Android™**

- • Google Play™'i ziyaret edin ve yüklemek için "Spotify"ı arayın.
- • Cihazda tümleşik Bluetooth bulunmalı ve aşağıdaki profiller destekleniyor olmalıdır.
	- SPP (Seri Bağlantı Noktası Profili)
	- A2DP (Gelişmiş Ses Dağıtımı Profili)

## **NOT**

- • Akıllı telefon uygulamanızda oturum açmış olduğunuzdan emin olun. Bir Spotify hesabınız yoksa, akıllı telefonunuzdan veya www.spotify. com adresinden ücretsiz bir tane oluşturabilirsiniz.
- • Spotify bir üçüncü taraf hizmeti olduğundan teknik özellikler önceden haber verilmeden değiştirilebilir. Bu doğrultuda, uyumluluk bozulabilir veya hizmetlerin bir kısmı veya tamamı kullanılamaz hale gelebilir.
- • Spotify'ın bazı fonksiyonları bu birimden çalıştırılamaz.
- • Uygulamanın kullanımıyla ilgili sorunlar için www. spotify.com adresinden Spotify ile iletişim kurun.
- • LTE, 3G, EDGE ya da WiFi kullanan bir İnternet bağlantısı kurun.
- Spotify ve Spotify logoları, Spotify Grubu'nun ticari markalarıdır.

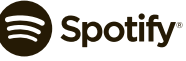